# File System

#### yihshih

## Files

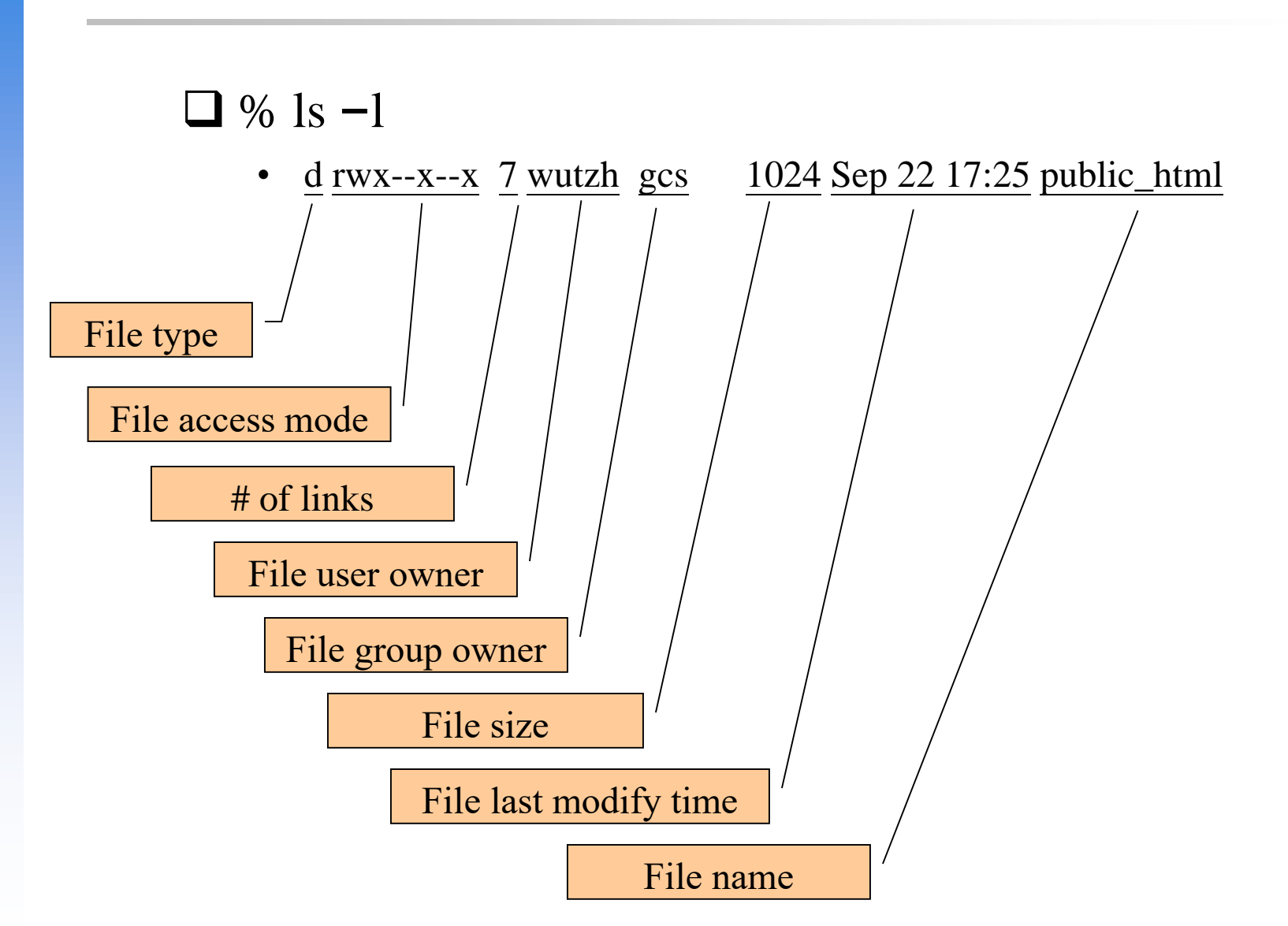

## **Outline**

#### **□ File System Architecture**

- Pathname
- File Tree
- Mounting
- File Types

### $\Box$  inode and file

• Link

#### □ File Access Mode

- Changing File Owner
- FreeBSD bonus flags

# File System Architecture (1)

#### $\Box$  Application  $\Leftrightarrow$  Kernel  $\Leftrightarrow$  Hardware

- Applications call system-calls to request service
- Kernel invokes corresponding drivers to fulfill this service

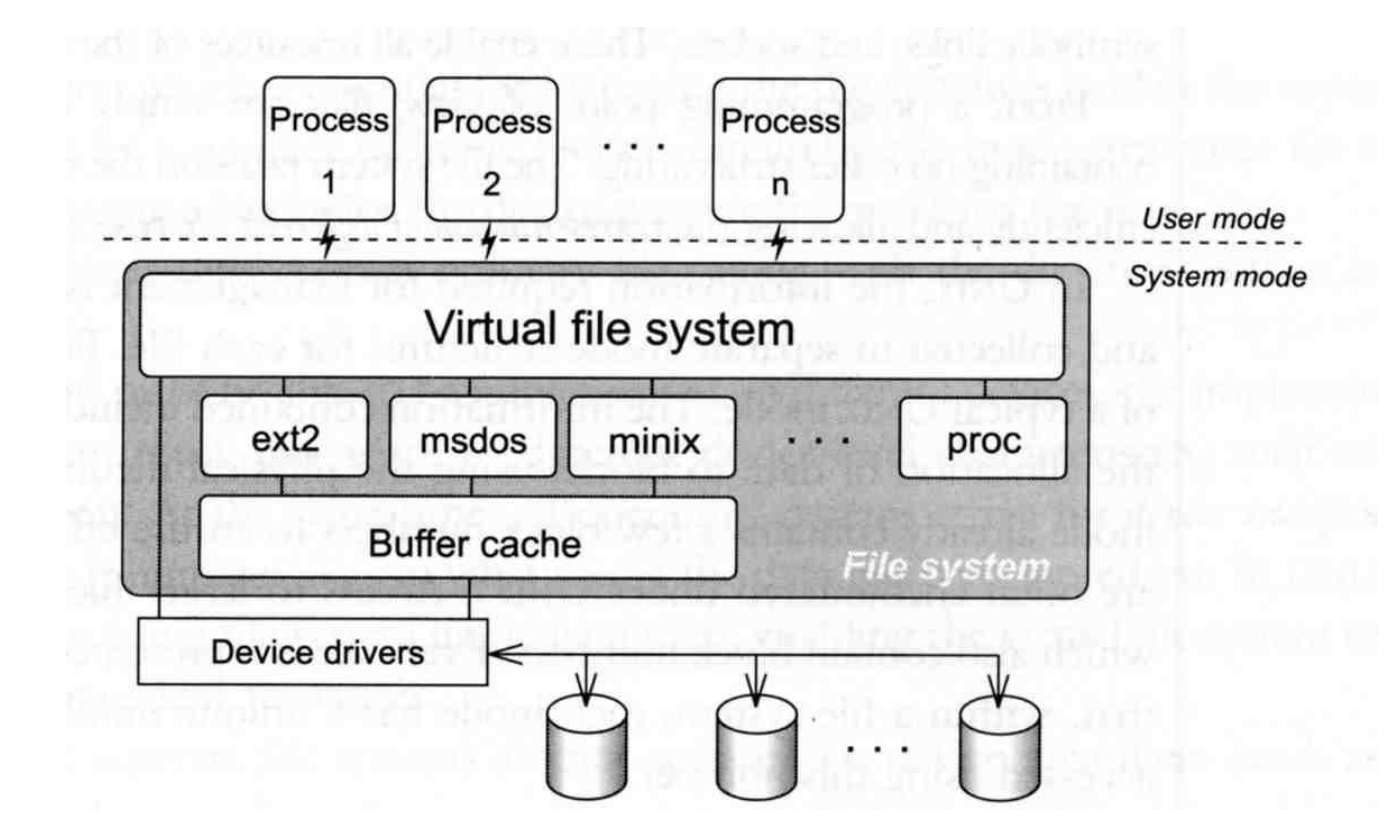

## File System Architecture (2)

The basic purpose of filesystem

- Represent and organize the system's storage
- Four main components:
	- Namespace
		- A way of naming things and arranging them in a hierarchy
	- $\triangleright$  API
		- A set of system calls for navigating and manipulating nodes
	- Security model
		- A scheme for protecting, hiding and sharing things
	- $\triangleright$  Implementation
		- Code that ties the logical model to an actual disk

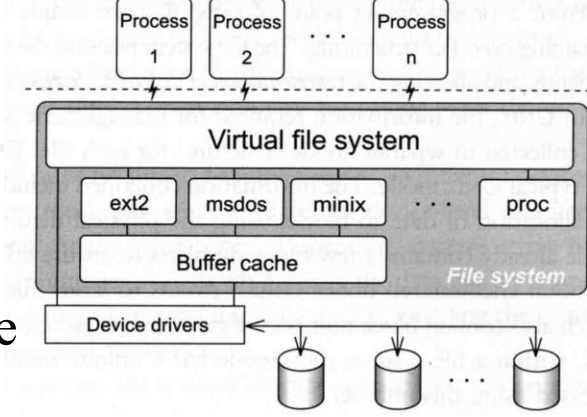

# File System Architecture (3)

#### $\Box$  Objects in the filesystem:

- What you can find in a filesystem:
	- $\triangleright$  Files and directories
	- $\triangleright$  Hardware device files
	- Processes information
	- $\triangleright$  Interprocess communication channel (IPC)
	- Shared memory segments (SHM)
- We can use common filesystem interface to access such "object"
	- open、read、write、close、seek、ioctl, fcntl, …

## Pathname

### $\Box$  Two kinds of path

- Absolute path  $\rightarrow$  start from /
	- Ex. /u/dcs/97/9755806/test/hehe.c
- Relative path  $\rightarrow$  start from your current directory Ex. test/hehe.c

## $\Box$  Constrains of pathname

- Single component:  $\leq$  255 characters
- Single absolute path:  $\leq 1023$  characters

## File Tree

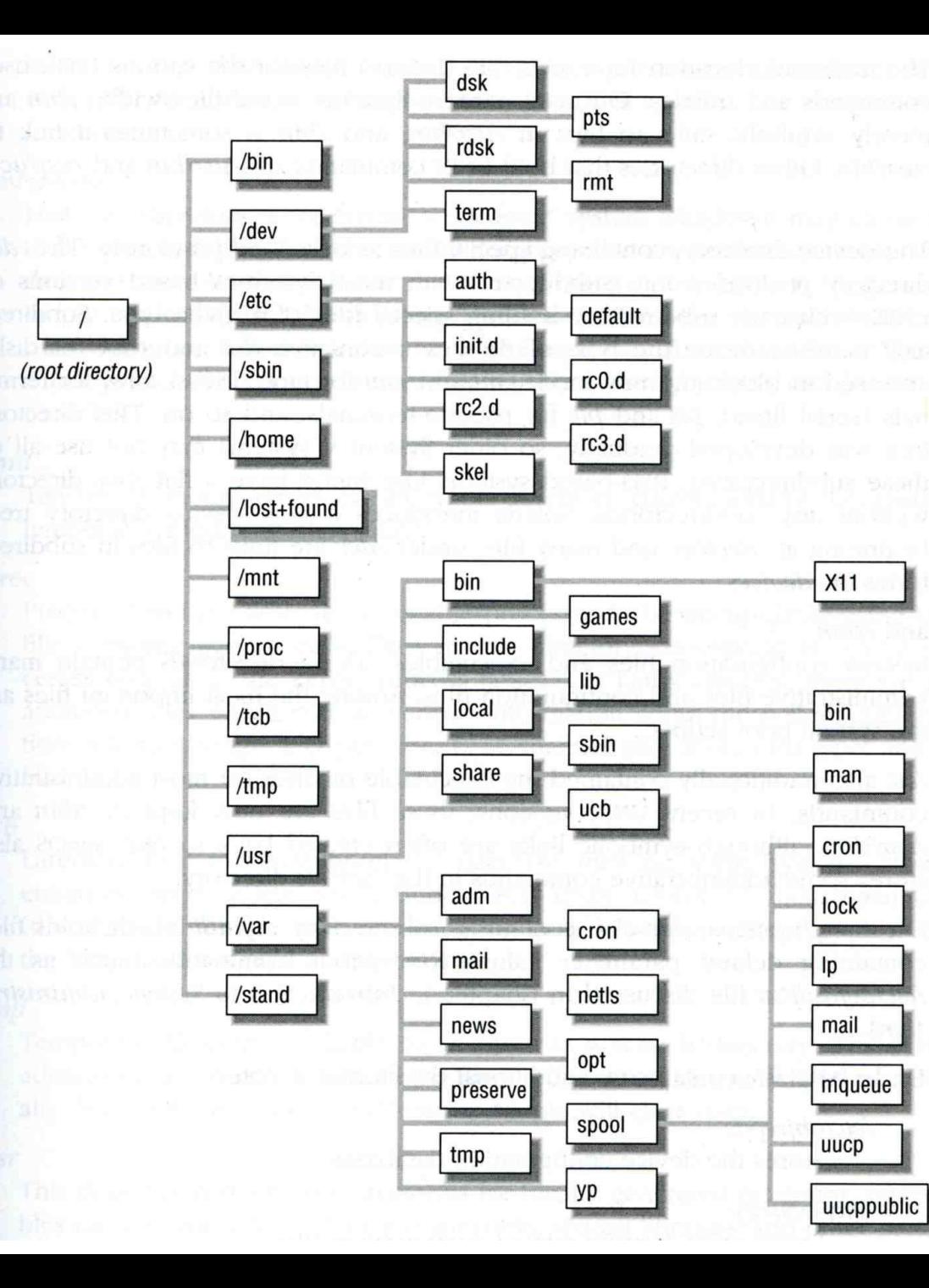

# Layout of File Systems (1)

## $\Box$  hier(7)

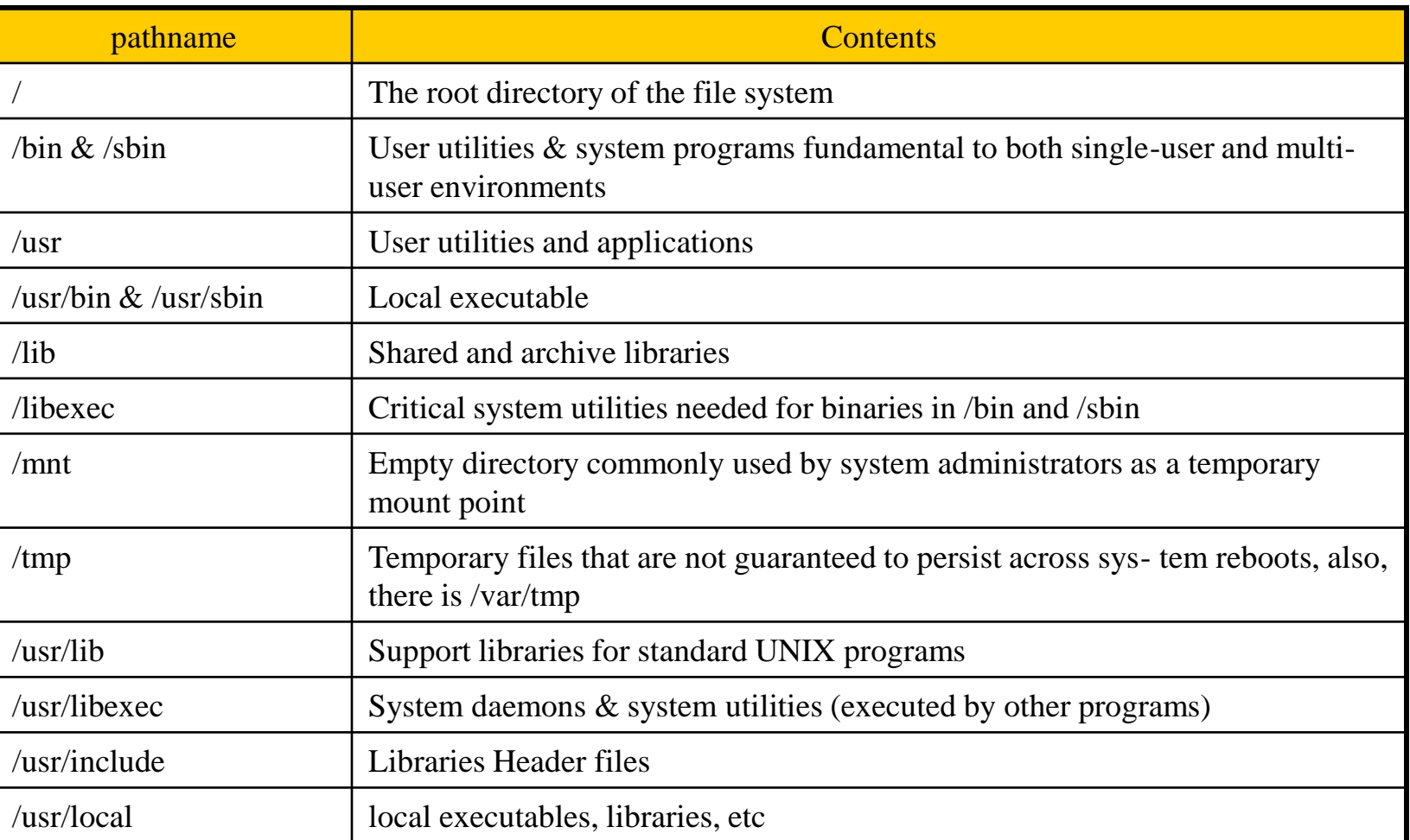

# Layout of File Systems (2)

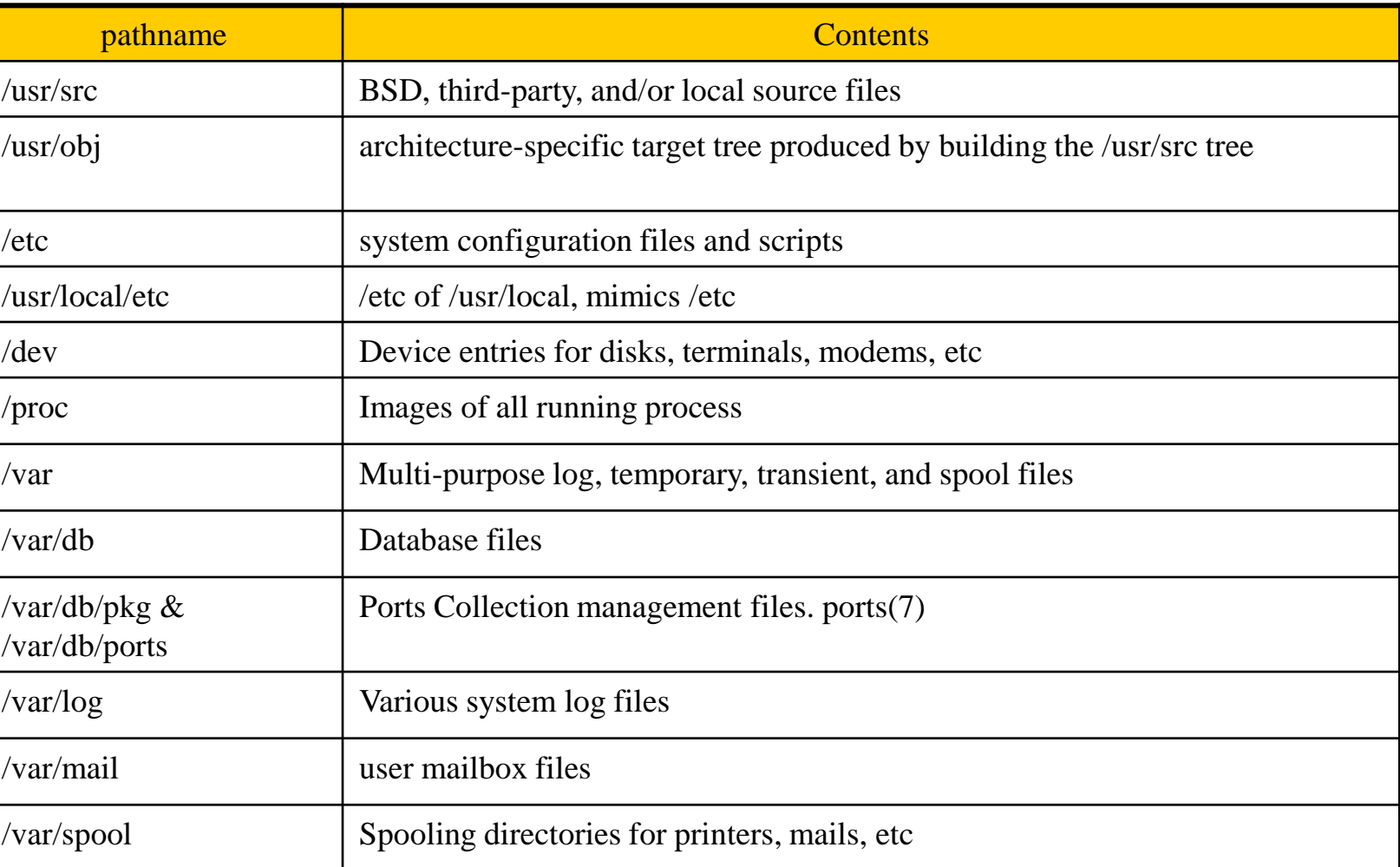

# Mounting file system (1)

 $\Box$  mount(8)

 $\Box$  The filesystem in composed of chunks

- Most are disk partitions
- Network file servers
- Memory disk emulators
- Kernel components
- $Etc, \ldots$
- mount" command
	- Map the mount point of the existing file tree to the root of the newly attached filesystem
	- % mount /dev/ad2s1e /home2
	- The previous contents of the mount point become inaccessible

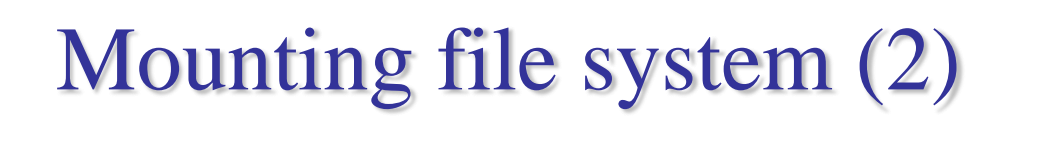

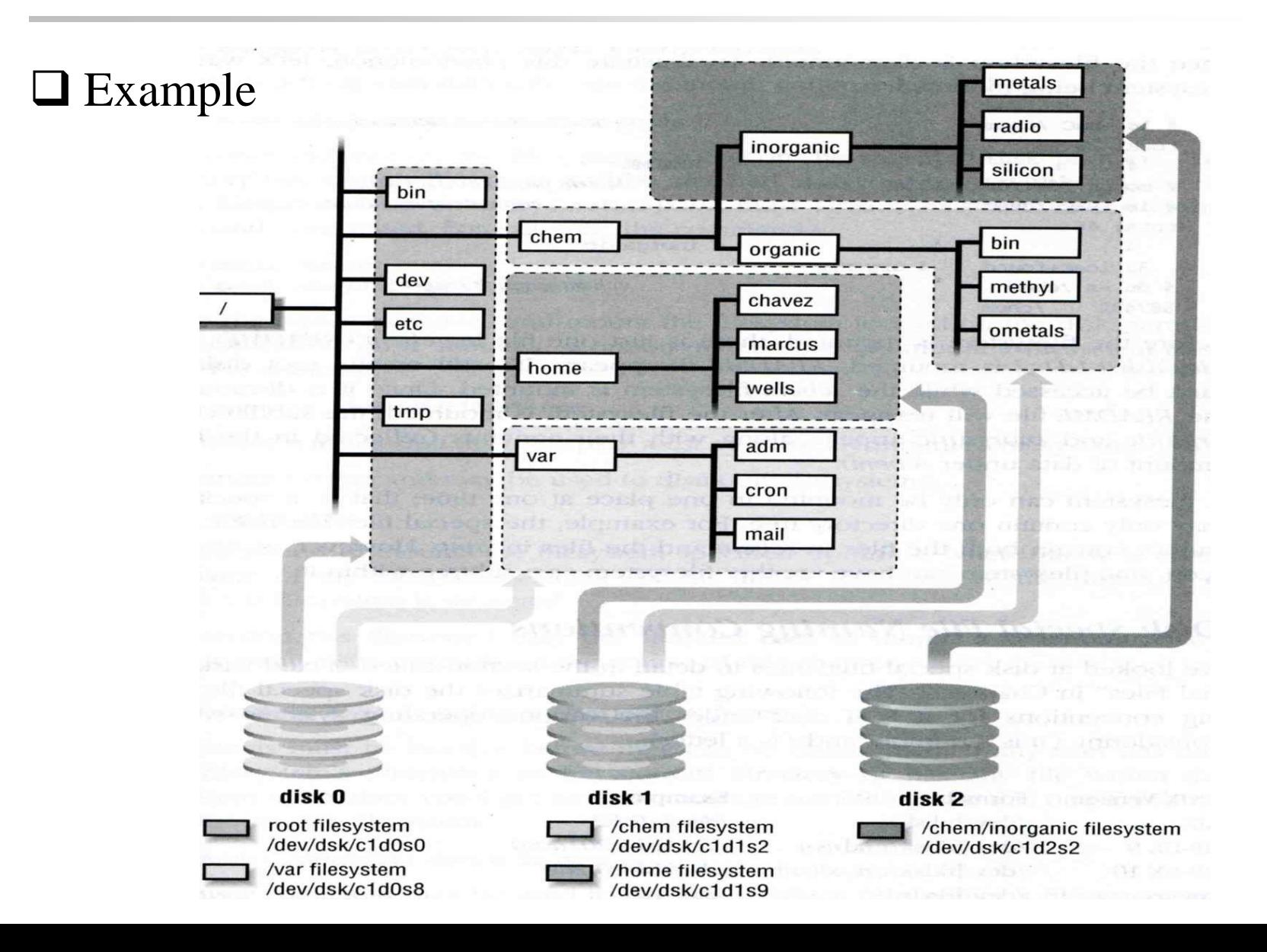

# Mounting file system (3)

## $\Box$  fstab(5)

#### $\Box$  Filesystem table – fstab

- Automatically mounted at boot time
- /etc/fstab
	- Filesystem in this file will be checked and mounted automatically at boot time

#### Ex.

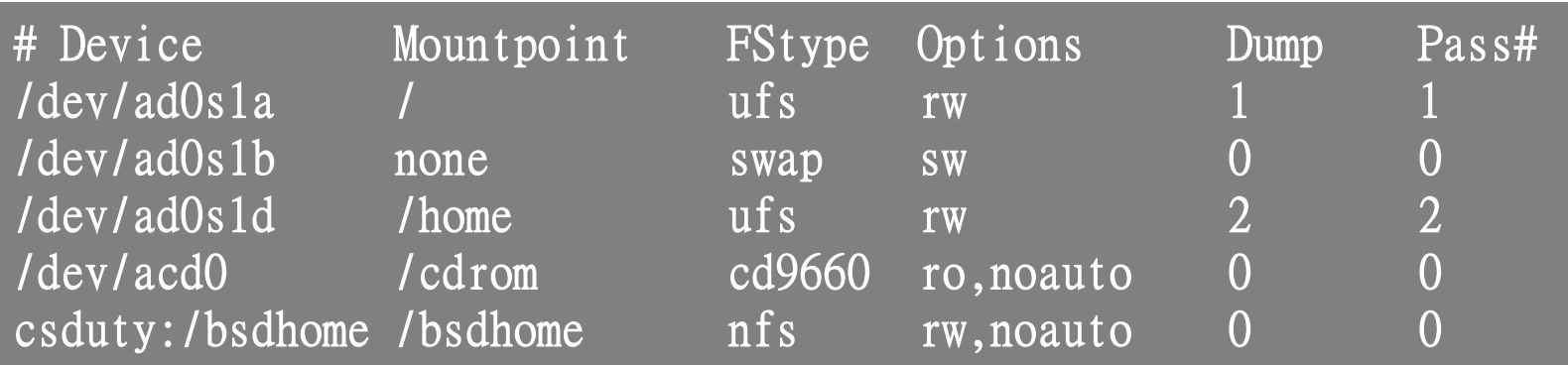

# Mounting file system (4)

### $\Box$  umount(8)

#### **□ Unmounting File Stsyem**

- "umount" command
	- % umount { node | device }
		- Ex: umount /home, umount /dev/ad0s1e
- Busy filesystem
	- $\triangleright$  Someone's current directory is there or there are opened files
	- $\triangleright$  Use "umount  $-f$ "
	- $\triangleright$  We can use "lsof" or "fstat" like utilities to figure out who makes it busy

# Mounting file system (5)

#### $\Box$  fstat

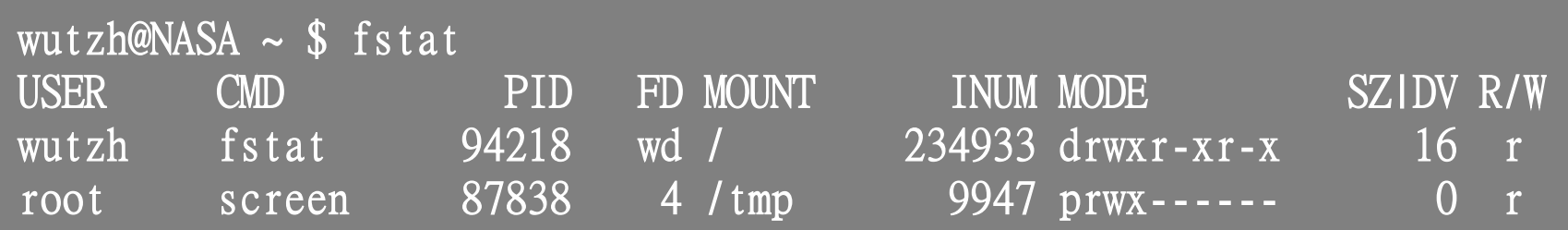

#### $\Box$  lsof (/usr/ports/sysutils/lsof) – list open files

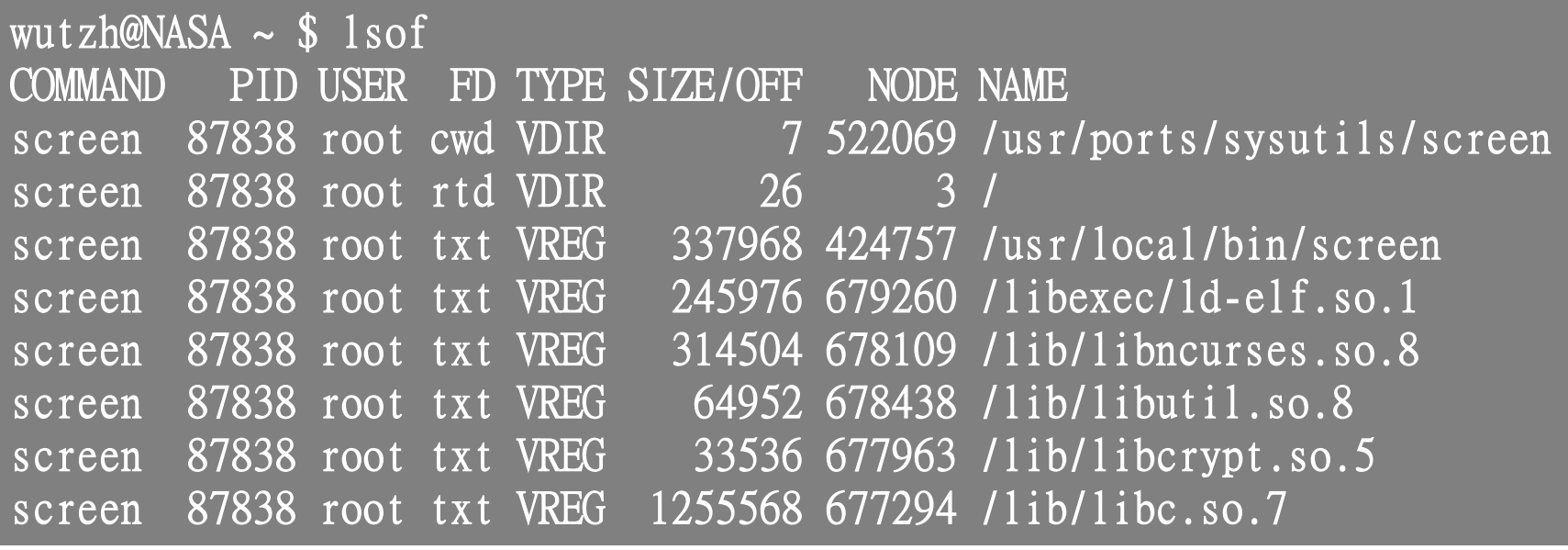

# File Types (1)

**OFile types** 

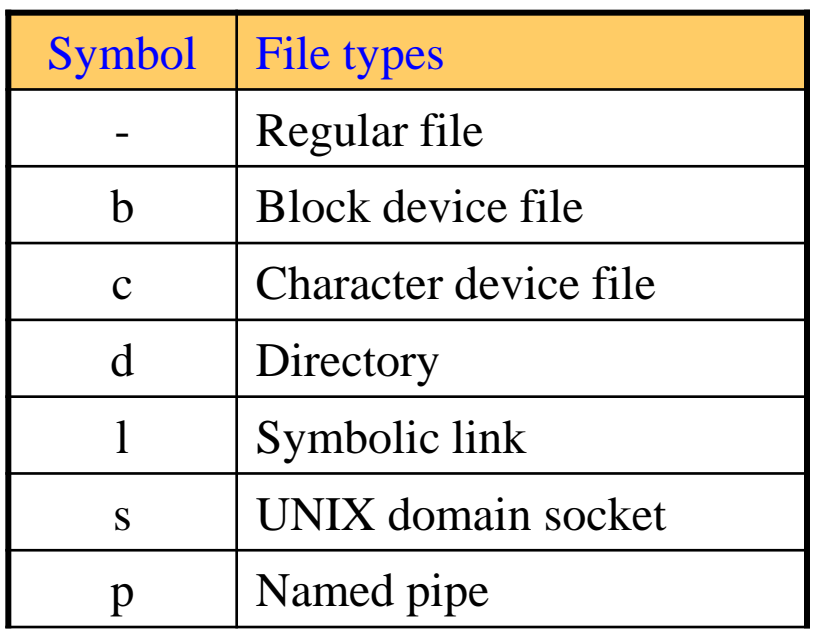

#### **file** command

- determine file type
	- $\geq$  % file .tcshrc  $\rightarrow$  .tcshrc: ASCII text
	- $\triangleright$  % file /bin  $\rightarrow$  /bin: directory
	- $\triangleright$  % file /bin/sh  $\rightarrow$  /bin/sh: ELF 32-bit LSB executable, Intel 80386, version 1 (FreeBSD), dynamically linked (uses shared libs), stripped
- /usr/ports/sysutils/file

# File Types (2)

## **O** Directory

- . and ..
- mkdir / rmdir

# File Types (3)

#### **Q** UNIX domain socket

- Created by socket()
- Local to a particular host
- Be referenced through a filesystem object rather than a network port

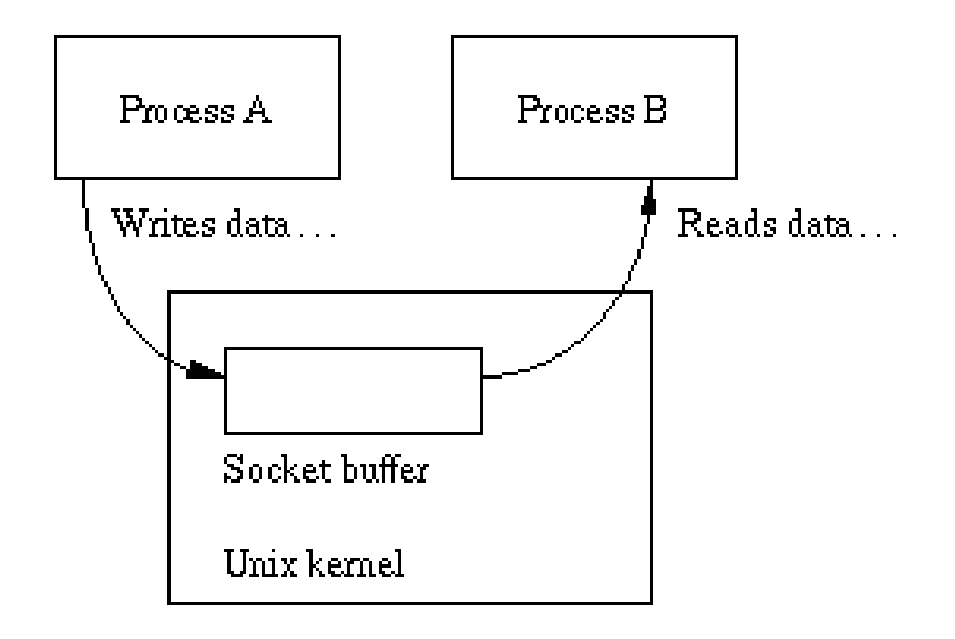

# File Types (4)

### ■ Named Pipes

Let two processes do " $FIFO''$  communication child

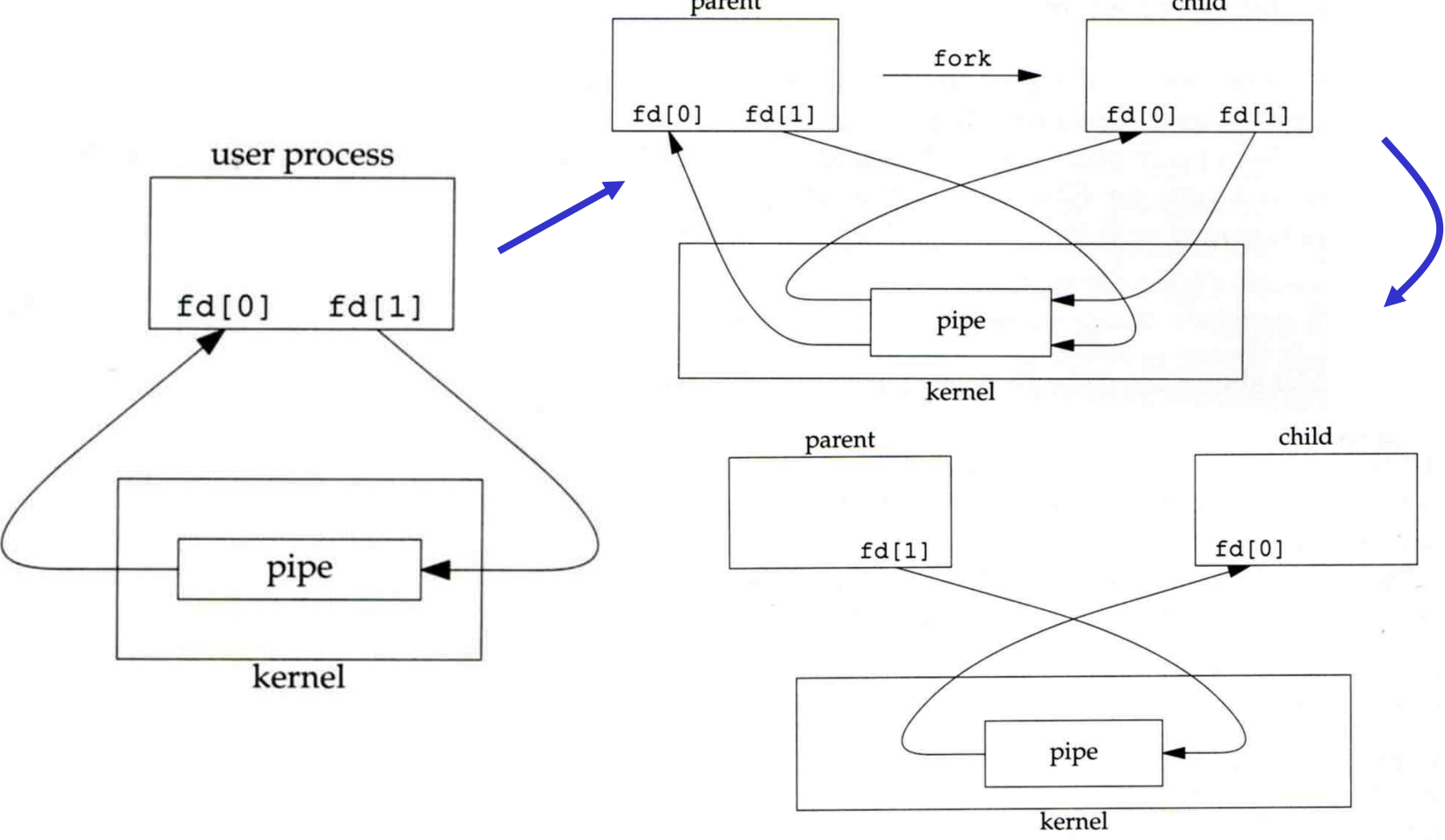

# File Types (5)

### □ Named Pipe

- \$ mkfifo [-m mode] fifo\_name ...
- \$ mkfifo pipe
- \$ du >> pipe

(another process)

\$ sort -n pipe

# File Types (6)

### □ Symbolic Link

- A file which points to another pathname
- % ln –s ori-file soft-file
- Like "short-cut" in Windows

# inode and file (1)

## $\Box$  inode

• A structure that records information of a file

 $\triangleright$  You can use "ls –i" to see each file's inode number

#### wutzh@NASA  $\sim$  \$ 1s -i 19255327 public\_html

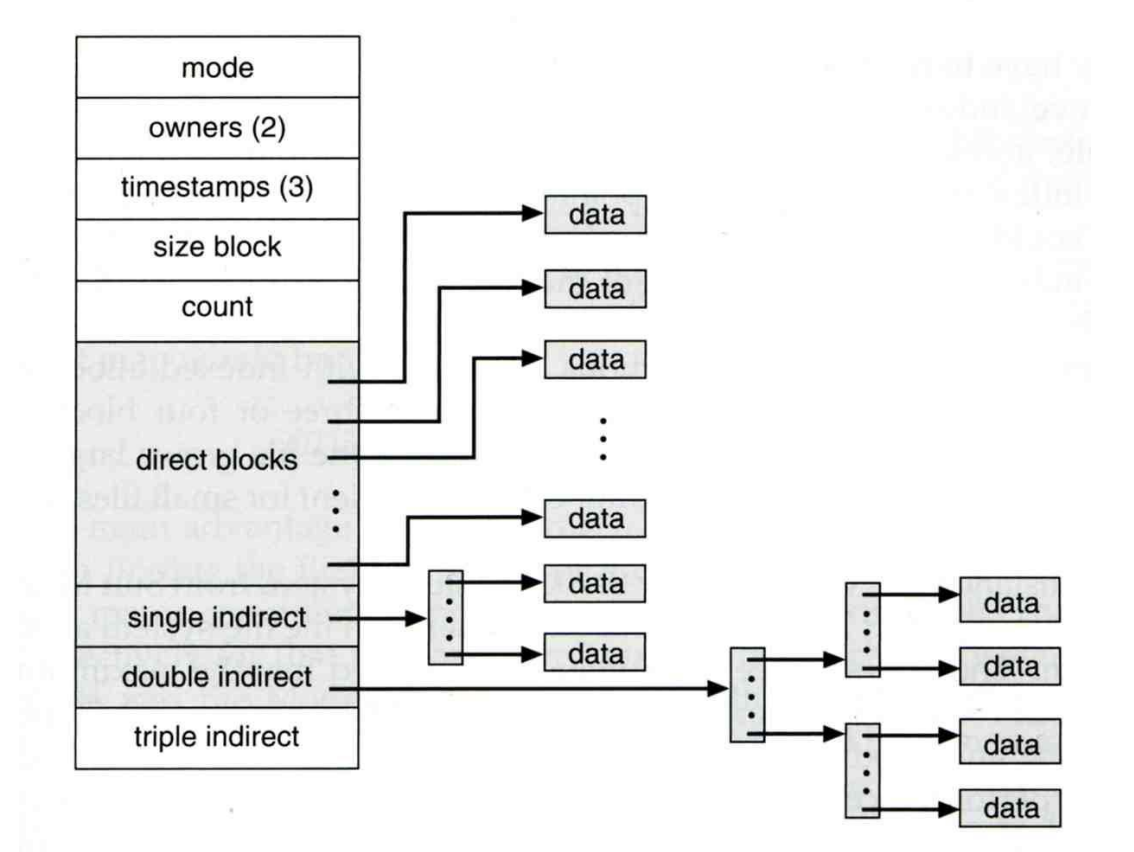

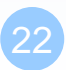

# inode and file (2)

- Filesystem
	- Boot blocks
	- $\triangleright$  Super block
	- $\triangleright$  Inode list
	- Data block

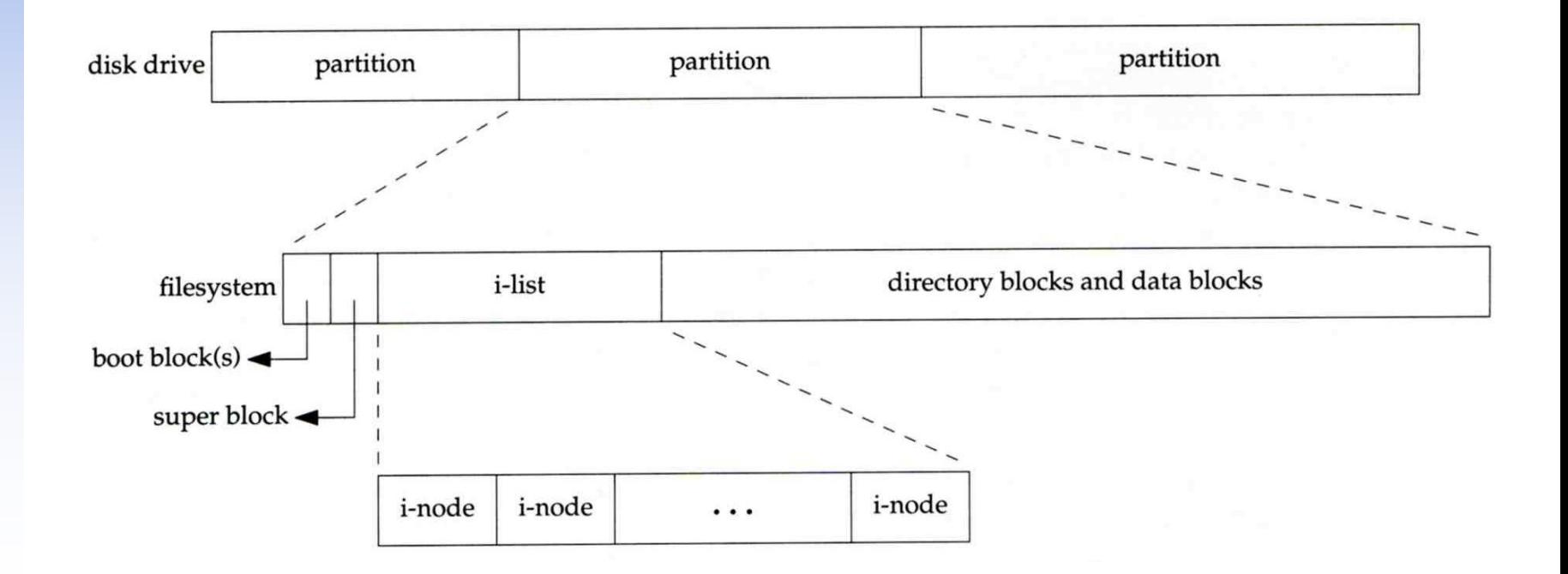

# inode and file (3)

• More detail of inode and data block

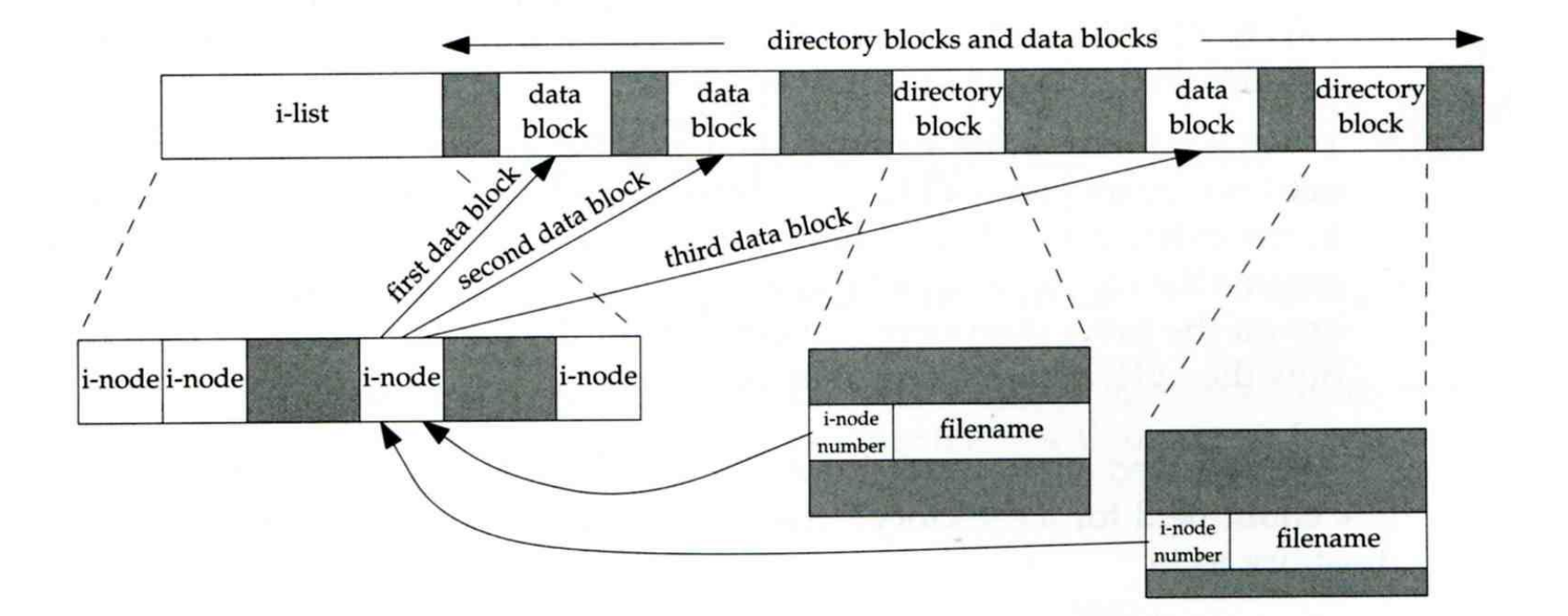

# inode and file (4)

### □ Example

- .
- .. directory blocks and data blocks
	- testdir directory directory i-list block block data block data block i-node i-node i-node testdir 2549 1267  $\bf{0}$ 2549  $\bullet$ wutzh 1267  $\cdot$  . 1267 . i-node number 2549 testdir

#### <sup>25</sup> /home/wutzh/testdir

# Hard Link V.S. Symbolic Link (1)

## **□** Link

- Hard link
	- $\triangleright$  associate two or more filenames with the same inode
		- Must in the same partition
	- $\geq$  % ln ori-file hard-file
- Soft (symbolic) link
	- $\triangleright$  A file which points to another pathname
	- $\geq$  % ln –s ori-file soft-file

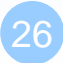

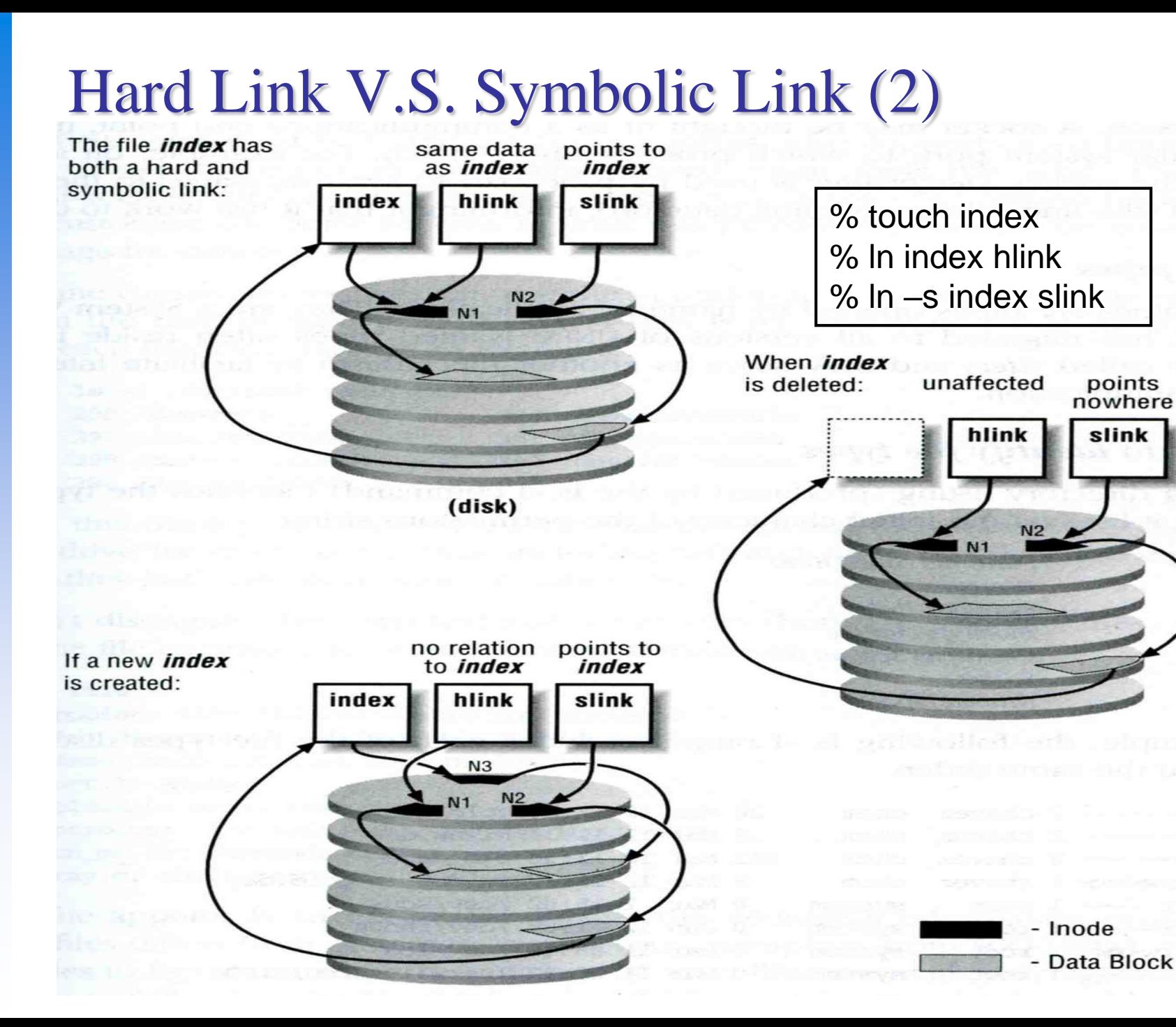

# File Access Mode (1)

rwx r-x r-x

- User, group, other privileges
- chmod command
	- chmod(1), "MODES" section
	- % **chmod** *access-string file*
		- **% chmod u+x test.sh**
		- **% chmod go-w .tcshrc**
		- **% chmod u+w,g-w hehe haha**
		- **% chmod –R 755 public\_html/**

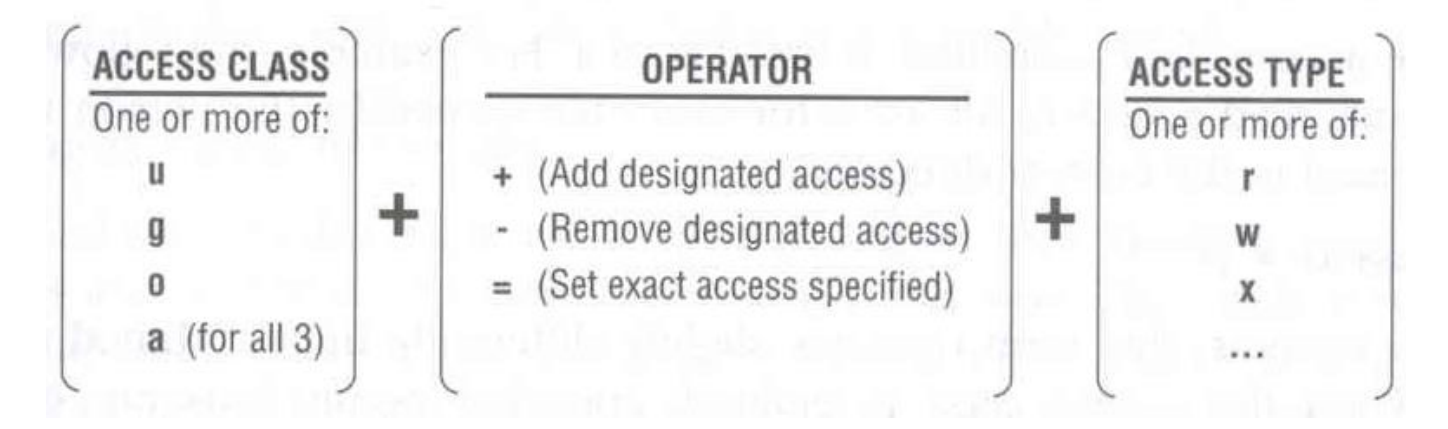

# File Access Mode (2)

#### $\Box$  setuid, setgid, sticky bit

- setuid, setgid on file
	- $\triangleright$  The effective uid/gid of resulting process will be set to the UID/GID of the file
	- $\triangleright$  setuid
		- passwd, chsh, crontab
	- $\triangleright$  setgid
		- top, fstat, write
- setgid on directory
	- $\triangleright$  Cause newly created files within the directory to be the same group as directory
- sticky on directory (/tmp)
	- Do not allow to delete or rename a file unless you are
		- The owner of the file
		- The owner of the directory
		- root

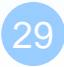

# File Access Mode (3)

#### **Q** Decimal argument of chmod

- setuid: 4000
- setgid: 2000
- stiky : 1000

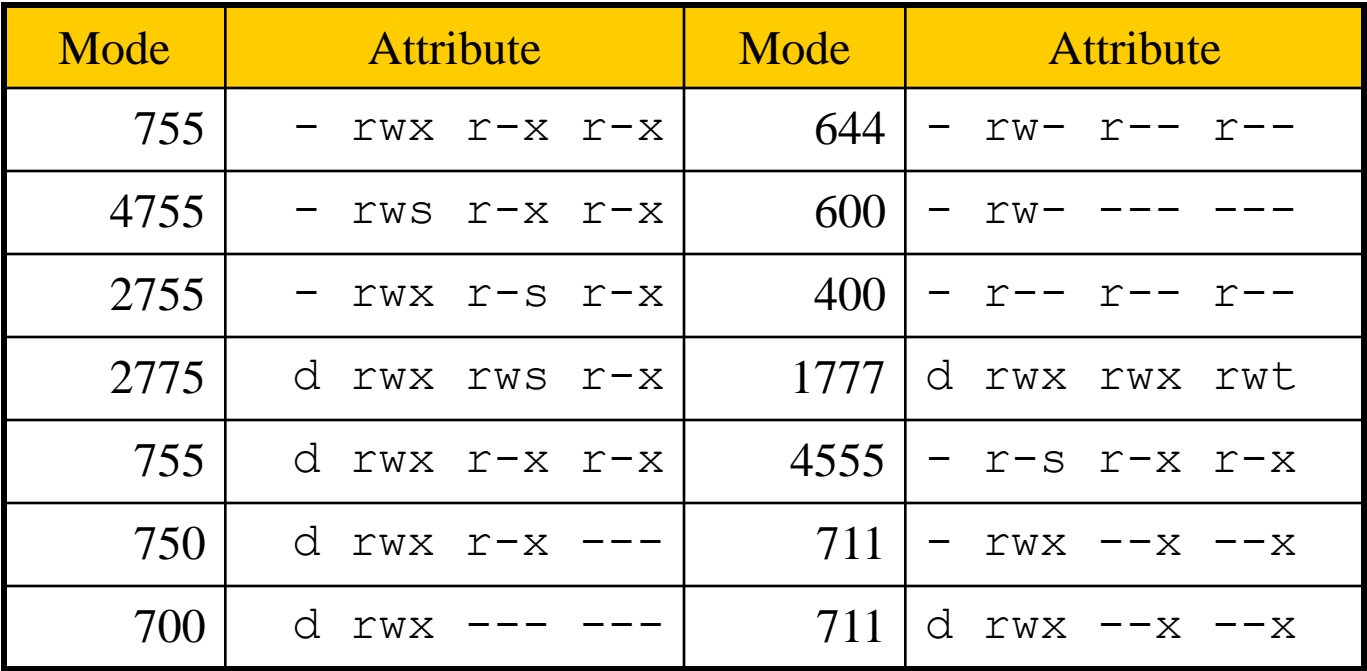

# File Access Mode (4)

### □ Assign default permissions: umask

- Shell built-in command
- Inference the default permissions given to the files newly created.
- The newly created file permission:

 $\triangleright$  Use full permission bit (file: 666, dir: 777) and ~umask value.

Example:

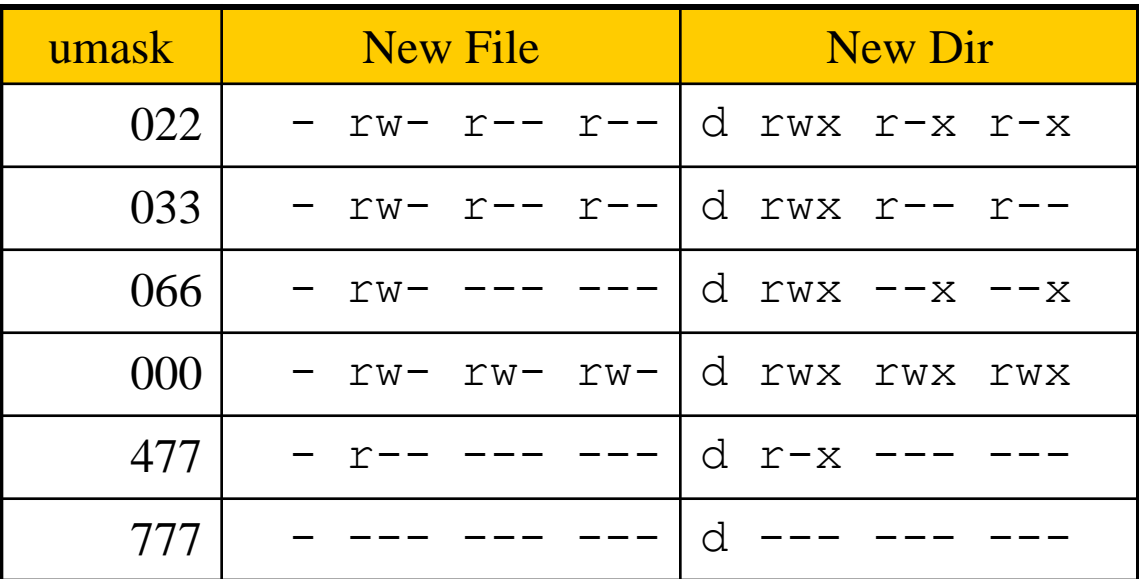

## File Protection

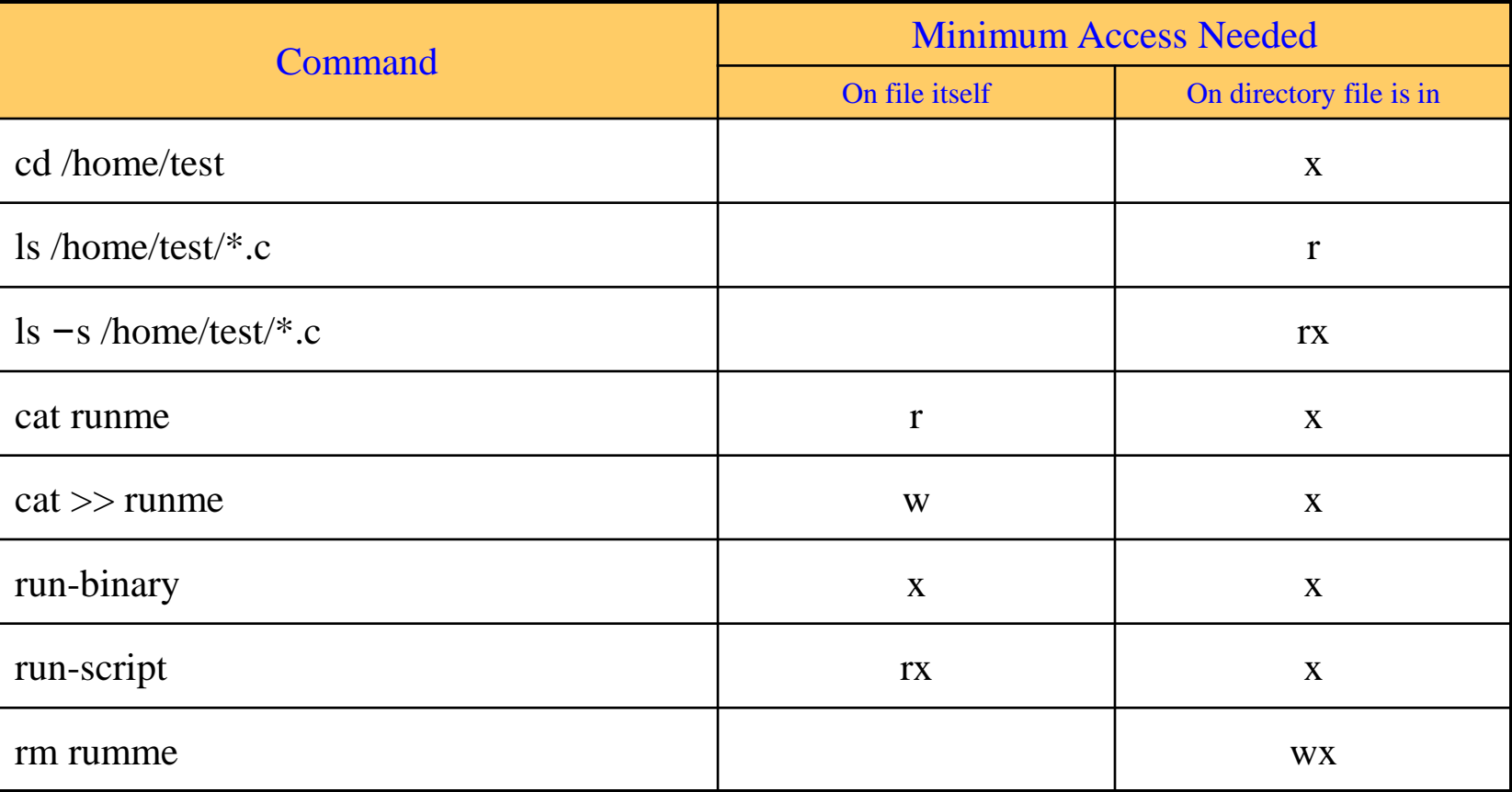

# Changing File Owner

#### □ Changing File Owner

- Commands:
	- $\triangleright$  chown -- change user owner
	- $\triangleright$  chgrp -- change group owner

#### $\Box$  Change the file ownership and group ownership

- % chown –R wutzh /home/wutzh
- % chgrp –R dcs /home/wutzh
- % chown –R wutzh:dcs /home/wutzh
- % chown –R :dcs /home/wutzh

# FreeBSD bonus flags

### $\Box$  chflags command

- 
- 
- 
- 
- 
- …

## $\Box$  ls -ol

#### chflags(1)

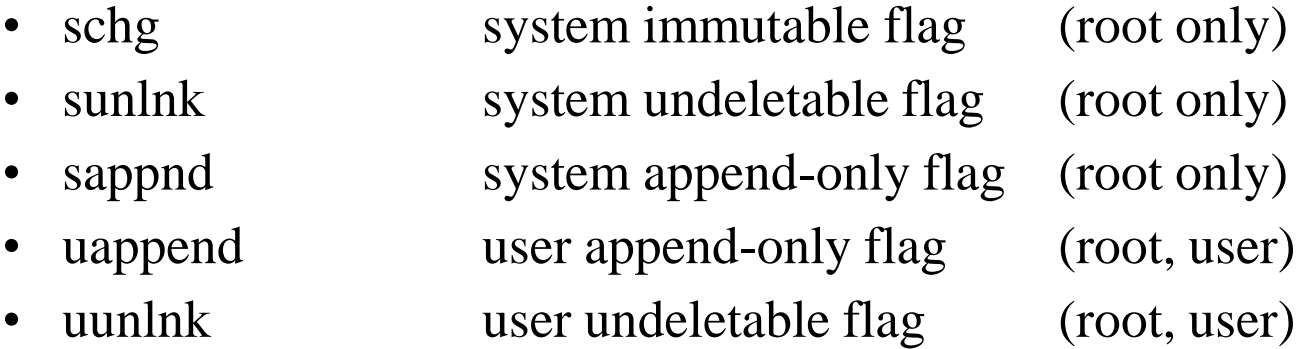

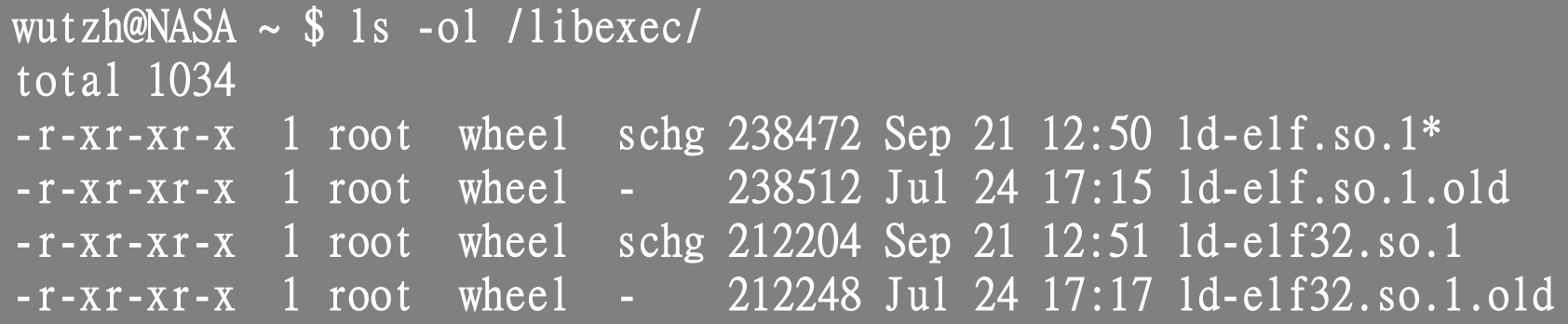

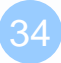